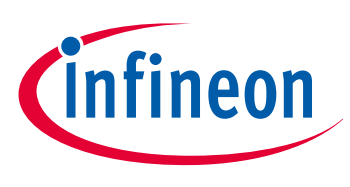

# XM C1 00 0

32-bit Microcontroller Series for Industrial Applications

# XMC1300 Digital Power Control Card User Ma nu al

UG\_201511\_PL30\_002

Board User Manual

#### **Scope and purpose**

This document describes the features and hardware details of XMC1300 Digital Power Control Card, designed to provide an evaluation platform for digital control applications with XMC ARM® Cortex™M0 based microcontroller. This board is part of Infineon's Digital Power Control Application Kit.

#### **Applicable Products**

- XMC1300 Microcontroller
- XMC Digital Power Explorer Kit
- DAVE™

#### **References (optional, may be shifted to Appendix)**

Infineon: DAVE™, <http://www.infineon.com/DAVE> Infineon: XMC Family,<http://www.infineon.com/XMC> XMC Digital Power Explorer[, http://www.infineon.com/xmc\\_dp\\_exp](http://www.infineon.com/xmc_dp_exp) Example codes for this board, [www.infineon.com/DAVE](http://www.infineon.com/DAVE)

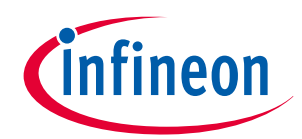

**Table of Contents** 

# **Table of Contents**

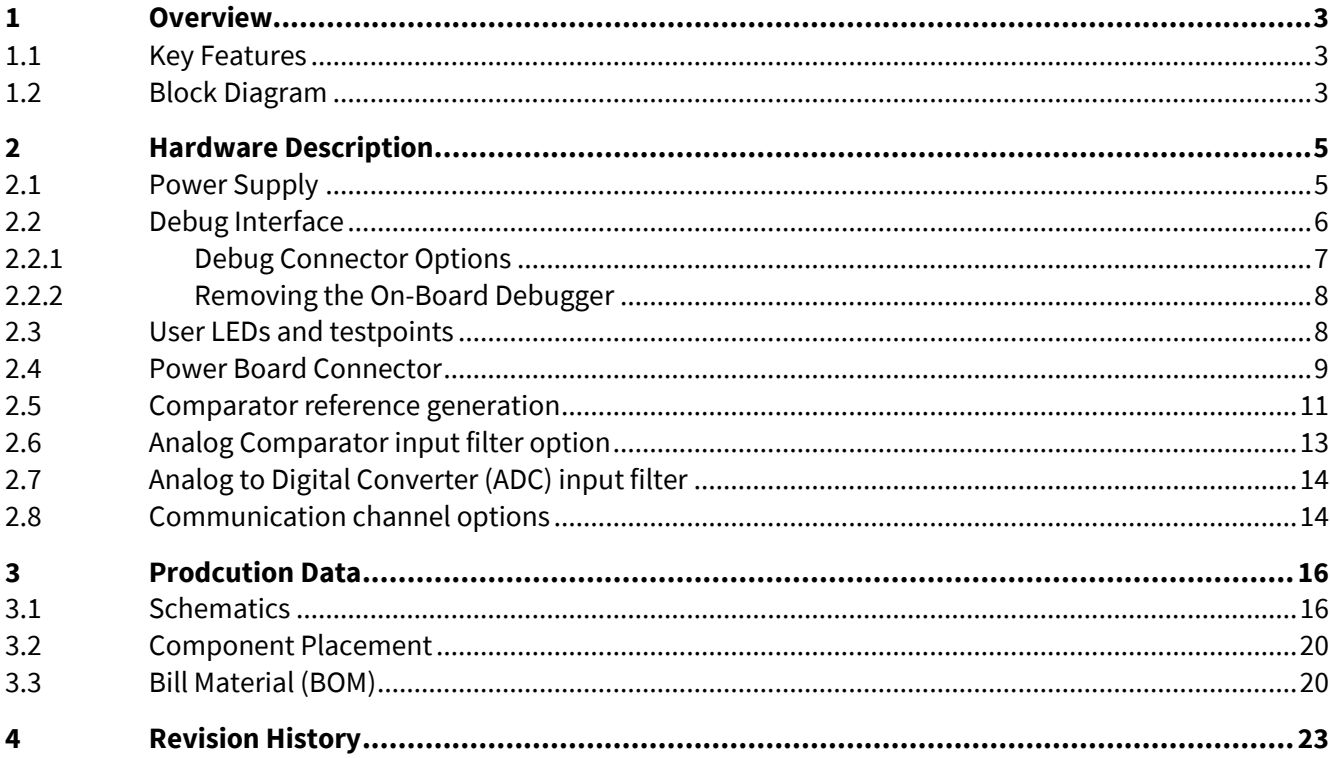

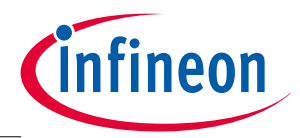

**Overview**

## <span id="page-2-0"></span>**1 Overview**

The XMC1300 Digital Power Control Card is an evaluation board with the goal to help engineers in the learning and testing of digital power control applications. The board features a XMC1300 microcontroller base on ARM® Cortex™M0 core.

The tiny dimensions of the board allow using this evaluation card into designs with high requirements on power density. In particular the dimensions of XMC1300 Digital Power Control Card permit its usage in 1U rack power supply designs. The control card integrates an isolated on board debugger for ease of usage that can be removed once the code is finalized.

This board has been developed with the collaboration of Würth Elektronik whose passive components and mechanical components are used.

### <span id="page-2-1"></span>**1.1 Key Features**

The XMC1300 Digital Power Control Card is equipped with the following features

- Infineon XMC1300 (ARM® Cortex™-M0-based) Microcontroller, up to 200 kByte on-chip Flash, TSSOP38
- Connection to power board like Digital Power Explorer, via the power board connector
- USIC interface connector for connection of UART or PMBus™ (I2C)
- $-4$  LEDs
	- − 1 Power indicating LED- "Power OK" from power board side
	- − 1 User LEDs (P1.4)
	- − 2 Debugger controller LEDs (DEBUG, COM)
- Isolated Debug options
	- − On-Board Debugger (SEGGER J-Link LITE) via USB connector
	- − ARM® Cortex™ 9 pin connector (1.27 mm pitch double row) on non-isolated section. Isolation needs to be built between this connector and the computer side to avoid overvoltage in computer.
- Isolated Connectivity
- − UART channel of On-Board Debugger (SEGGER J-Link LITE) via USB connector
- Power supply of MCU domain
	- − Via power board connector (12V). Converted to 3.3V with Infineon supply parts
- Power supply of isolated debug domain
	- − Via Debug USB connector

### <span id="page-2-2"></span>**1.2 Block Diagram**

[Figure 1](#page-3-0) shows the functional block diagram of the XMC1300 Digital Power Control Card. For more information about the power supply domains please refer to chapte[r 2.1.](#page-4-1)

The control card is comprised of the following building blocks:

- 1 Power Board Connector
- 1 User LED connected to GPIOs (P1.4)
- $\bullet$  1 user test points (P1.4)
- USIC0 CH0 interface to power board (P1.0, P1.1)
- Isolated On-board Debugger via Debug USB connector (Micro-USB) with UART channel (USIC0, channel 0)
- Optional ARM® Cortex™-Debug interface connector

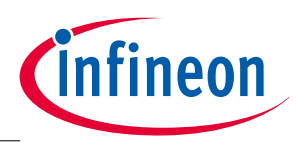

#### **Overview**

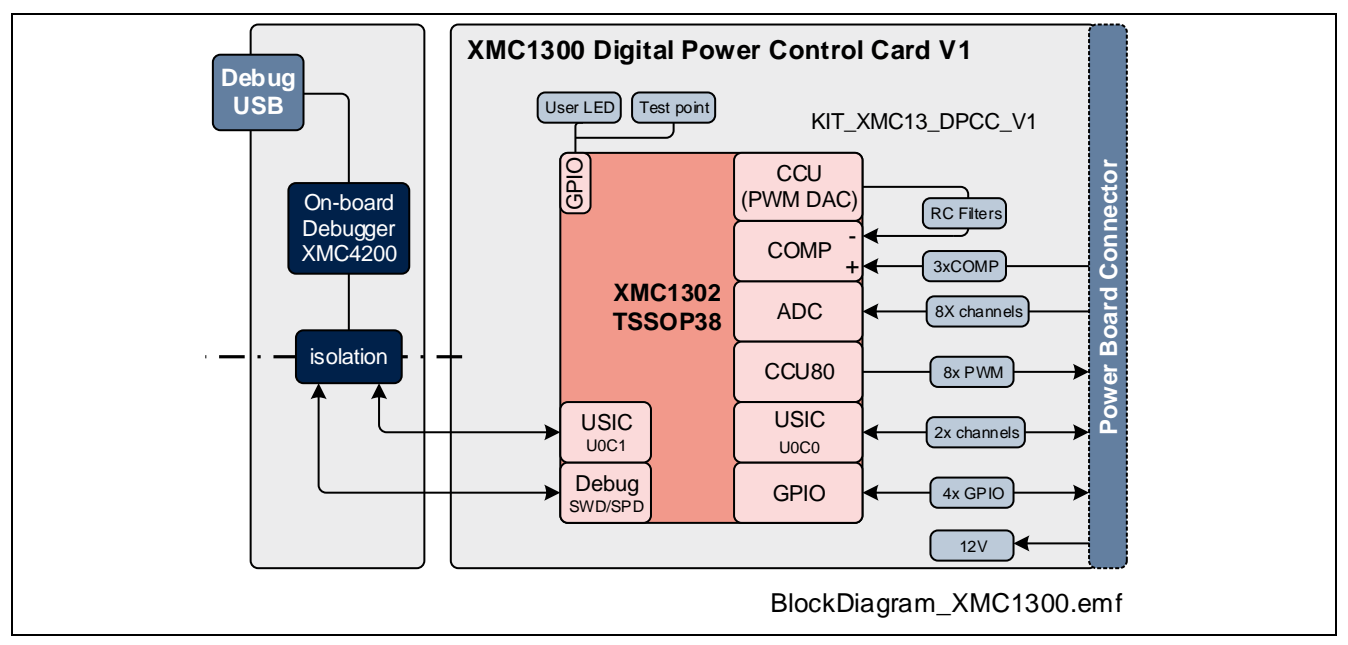

<span id="page-3-0"></span>**Figure 1 Block Diagram of XMC1300 Digital Power Control Card**

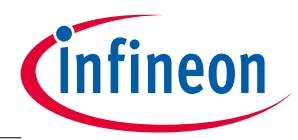

**Hardware Description**

## <span id="page-4-0"></span>**2 Hardware Description**

The following sections give a detailed description of the hardware and how it can be used.

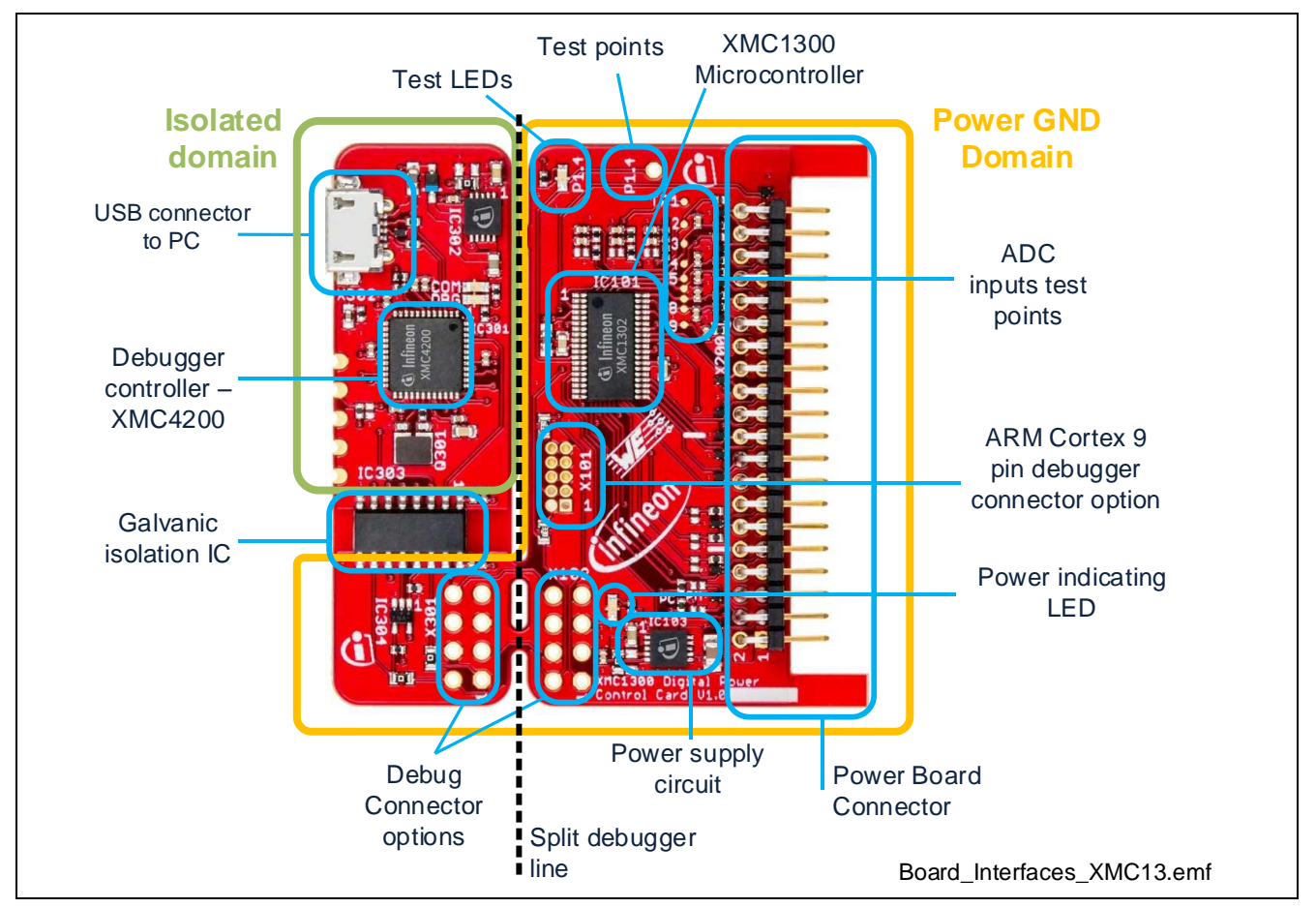

<span id="page-4-2"></span>**Figure 2 XMC1300 Digital Power Control Card hardware description**

### <span id="page-4-1"></span>**2.1 Power Supply**

The XMC1300 Digital Power Control Cardboard is designed with two galvanically isolated supply domains. On the left side, there is the debug domain or isolated domain, which contains a XMC1300 MCU as on-board debug controller (OBD). The isolated domain is powered via the USB plug (5V)

The rest of the control card is called power GND supply domain. This part is supplied from the power board connector and the control card will step down the input voltage to the 3.3V that XMC1300 requires. This supply domain is usually powered from the power board connector. The typical current drawn by the drive card at the power GND domain is about 18 mA at 12 V input voltage.

To indicate the power status of the power GND domain, one indicating LED is provided on board (see [Figure](#page-4-2)  [2](#page-4-2)). The LED will be "ON" when the corresponding power rail is powered.

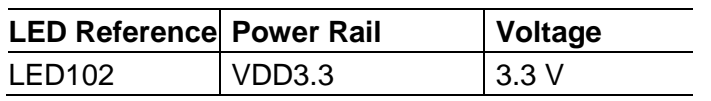

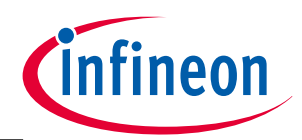

#### **Hardware Description**

[Figure 3](#page-5-1) shows details of the power supply concept of the control card. More detailed circuitry can be found in sectio[n 3.1.](#page-15-1)

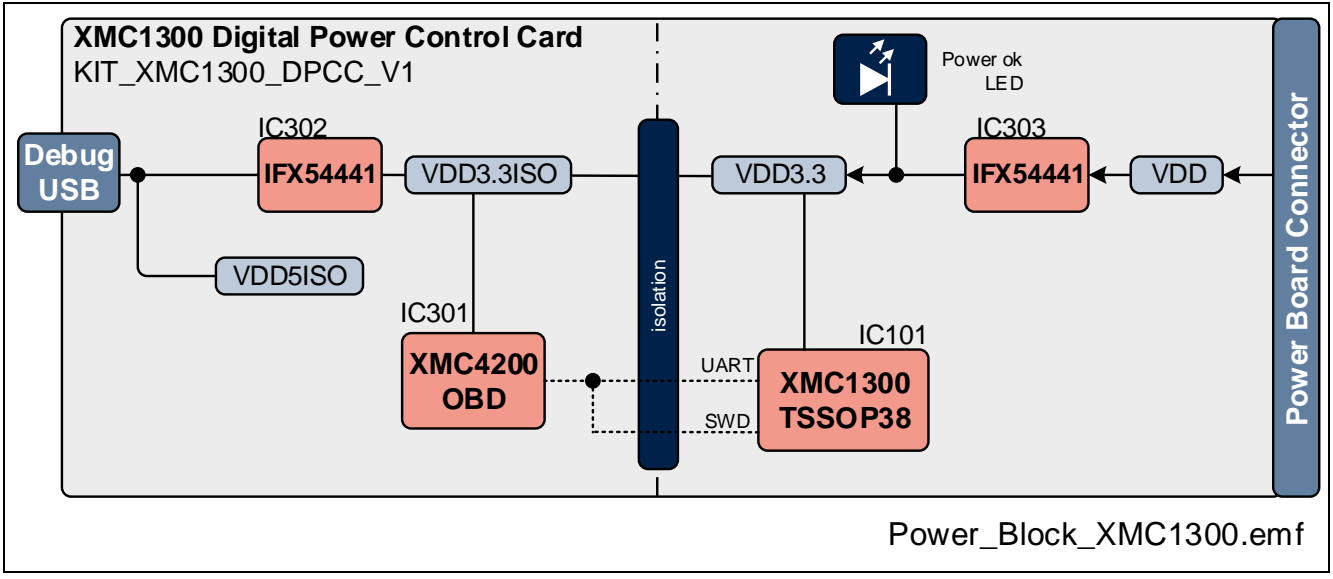

<span id="page-5-1"></span>**Figure 3 Installation of J-Link Serial Port Driver**

### <span id="page-5-0"></span>**2.2 Debug Interface**

The XMC1300 Digital Power Control Card supports 2 different debug interfaces:

• Isolated On-Board Debugger (OBD). This is the default connection.

Connect to computer with an USB cable. The control card includes a debugger controller and isolation up to 1kV to protect the computer. This is the easiest way and is supported by DAVE™ and other debuggers

The On-Board Debugger [\[1\]](#page-5-2) supports

- Serial Wire Debug (SWD)
- UART communication via a Virtual COM port
	- o PC\_RXD\_DEV P1.2 USIC0CH0.DOUT0
	- o PC\_TXD\_DEV P1.3 USIC0CH0.DX0A
- <span id="page-5-2"></span>[1] Attention: The firmware of the on-board debugger requires the latest J-Link driver (V5.00 or higher) and a Serial Port Driver (CDC driver) installed on your computer. Please check "Install J-Link Serial Port Driver" when installing the latest J-Link driver (see [Figure 4\)](#page-6-1)

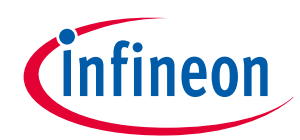

#### **Hardware Description**

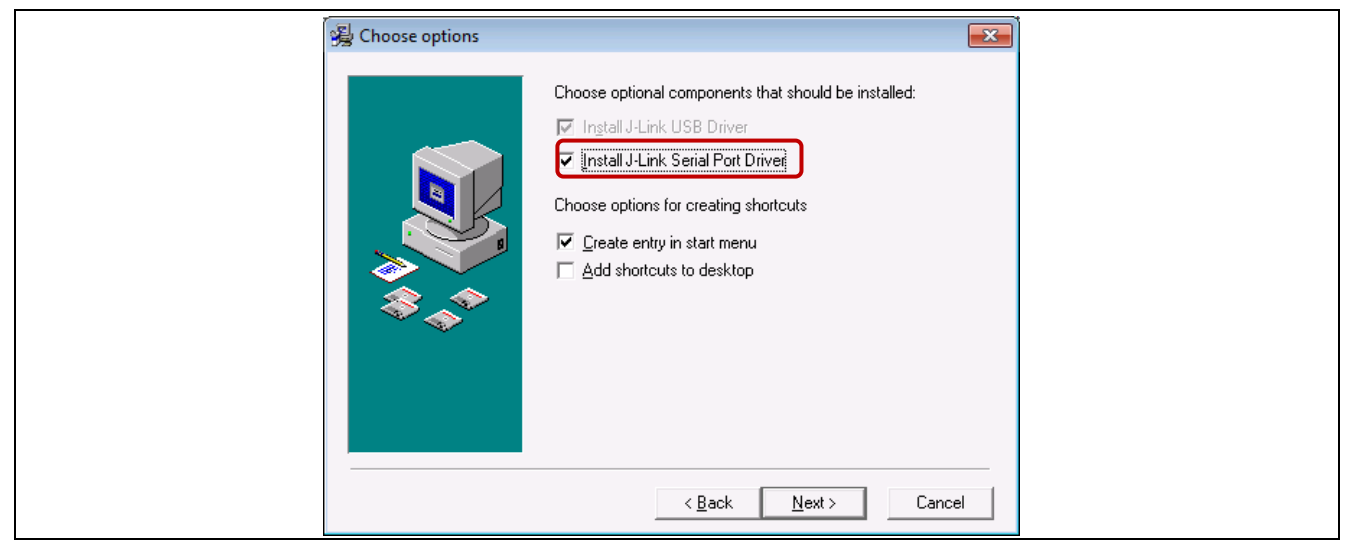

**Figure 4 Installation of J-Link Serial Port Driver**

<span id="page-6-1"></span>The On-Board Debugger can be accessed through the USB connector.

The Debug LED (LED301), named as DBG in the board, shows the status during debugging. The LED named COM (LED302) signalizes the Virtual COM port communication with the computer.

• 9 pin ARM® Cortex™ connector and an external galvanically isolated debugger hardware or "box". This option allows the user to utilize any ARM® Cortex™ debugger in the market. The user must make sure that the debugger box used provides galvanic isolation (typically 1kV) to avoid damage due to high voltages in the computer.

### <span id="page-6-0"></span>**2.2.1 Debug Connector Options**

XMC1300 Digital Power Control Card includes 3 connector options for debugging. The default configuration of the control card is prepared for OBD debug and therefore, none for the 3 connector options are assembled. If required, user has to mount the corresponding pin headers. The 3 connector options are:

- Two 8 pins connector: OBD Debug Connector (X301) and Debug Connector (X102)– 2.54 mm header pitch
- 9pin ARM® Cortex™ (X101)– 1.27mm header pitch

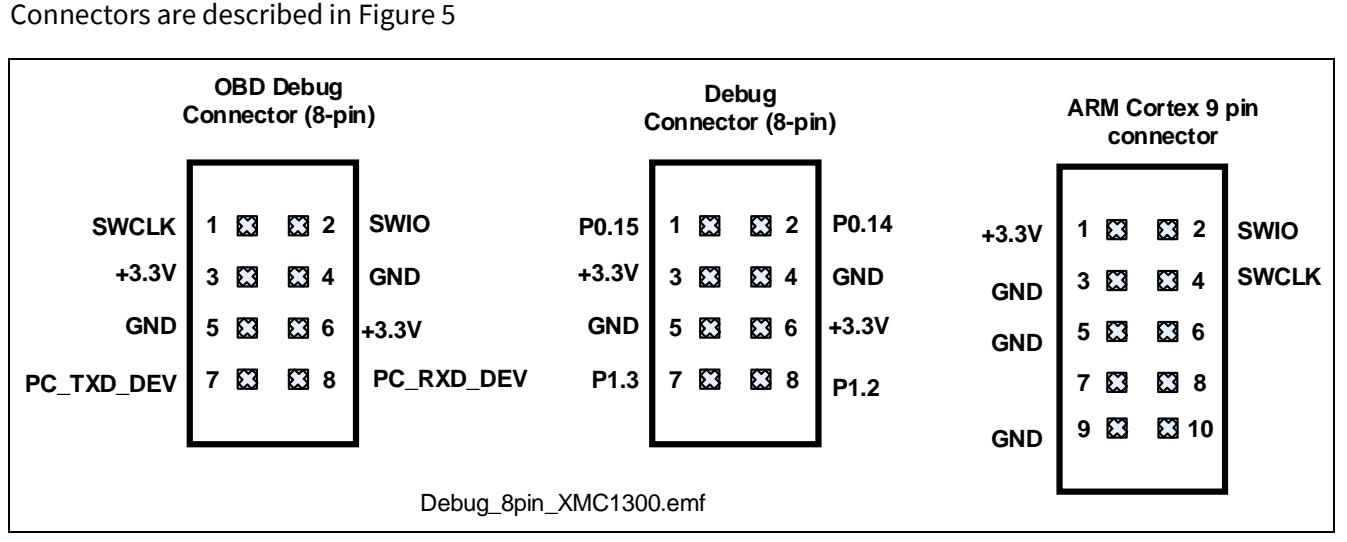

<span id="page-6-2"></span>**Figure 5 Pin assignment of Debug Connector (8-pin)**

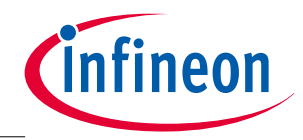

#### **Hardware Description**

### <span id="page-7-0"></span>**2.2.2 Removing the On-Board Debugger**

XMC1300 Digital Power Control Card can be broken off into 2 parts by breaking the PCB as shown in **Error! Reference source not found.**. This will reduce the size of the main controller part so that it can fit into 1U standard sized rack systems once programmed. The control card can still be debugged in 2 different ways if debugger part is removed (se[e Figure 6\)](#page-7-2):

- 1. connecting a ribbon cable to both 8 pin connectors (main controller part and debugger part) or,
- 2. using the 9 pin connector option with an external debugger box. If the board is not broken, this connection cannot work.

#### *Attention:* **when using external debuggers, make sure that the debugger box includes a galvanic isolation to the computer. If the control card is exposed to high voltages, this could produce damage to the computer**

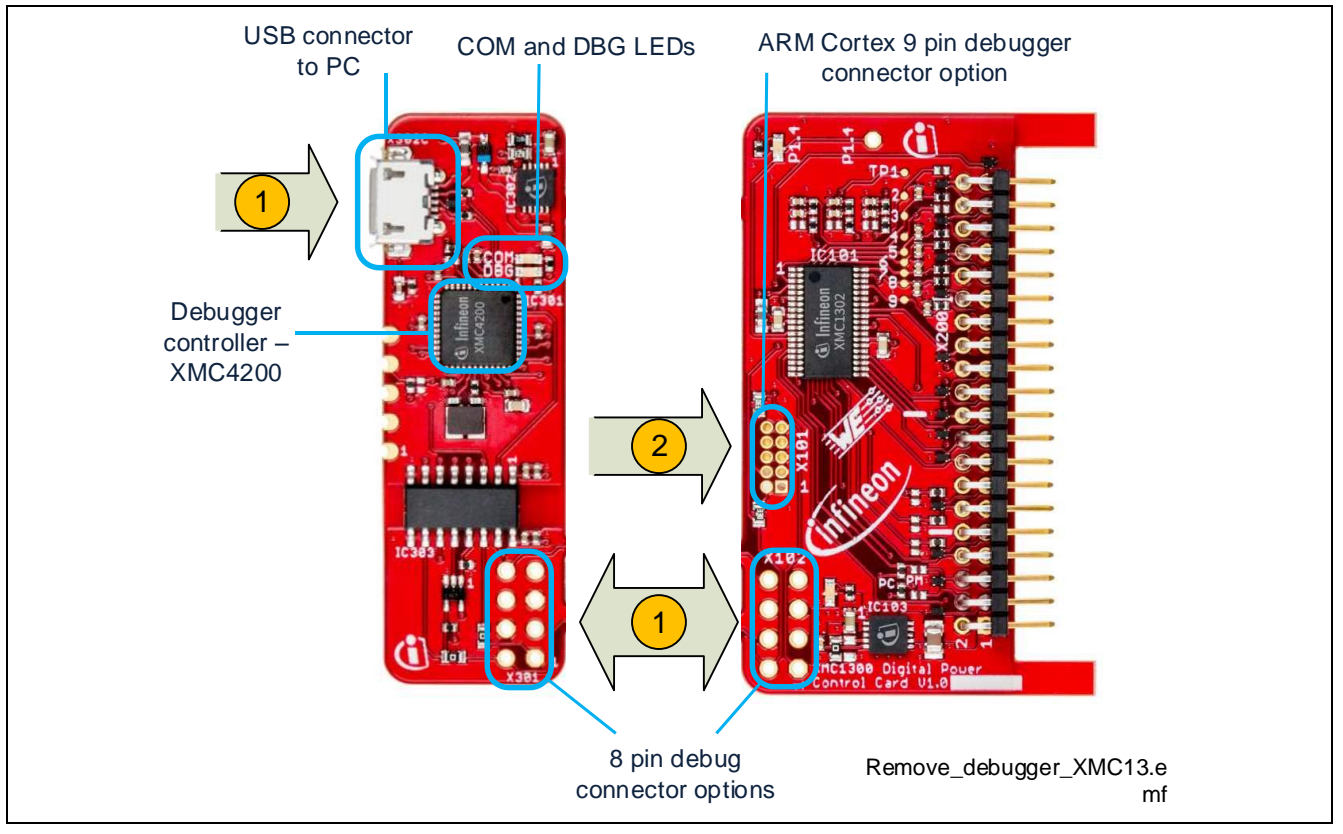

<span id="page-7-2"></span>**Figure 6 Debug options when removing debugger part of control card**

### <span id="page-7-1"></span>**2.3 User LEDs and test points**

The XMC1300 Digital Power Control Card provides a two user LEDs (P1.4). Next to the LED there is a **test point (P1.4)** available in order to easily connect an oscilloscope's probe for controlled trigger signals. Both the LED and the test point are together due to the limited number of pins available.

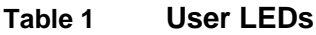

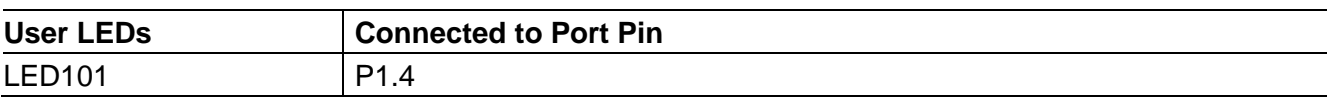

*Attention:* **The test point is referenced to power GND supply domain. Hence they may carry hazardous voltages.**

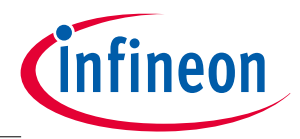

#### **Hardware Description**

### <span id="page-8-0"></span>**2.4 Power Board Connector**

The XMC1300 Digital Power Control Card provides a power board connector with a set of signals that can be extensively used in power supply applications, from server power supplies to UPS or lighting power supplies. In summary, the signals available in the connector are:

- 8 PWM signals
- 8 ADC analog inputs
- 3 comparator inputs
- 2 serial channels
- 4 general purpose pins

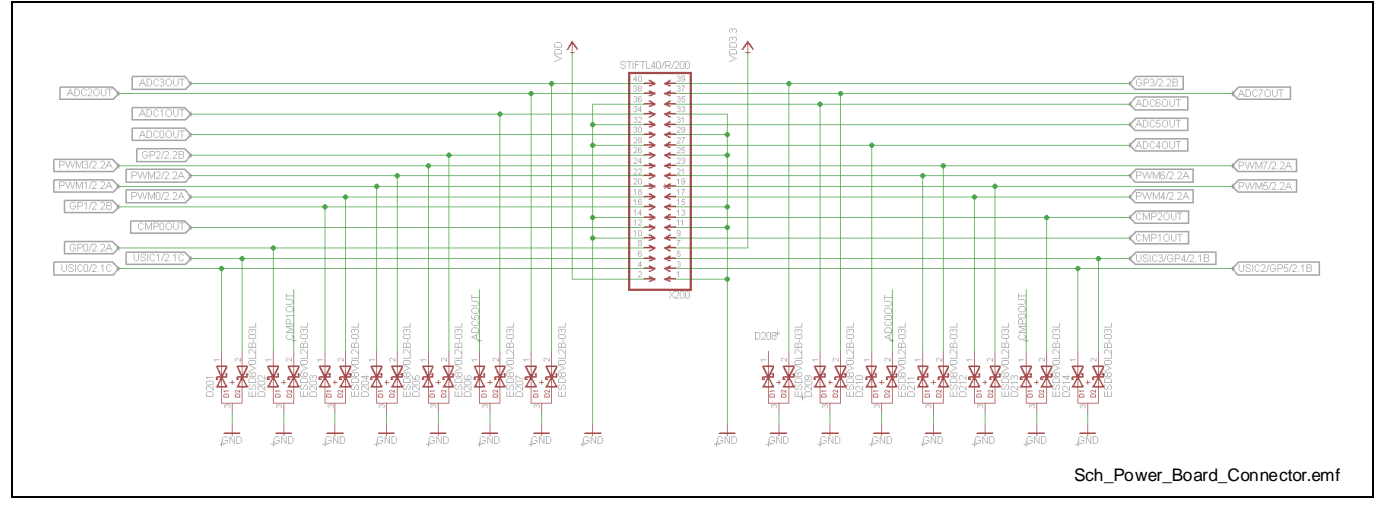

<span id="page-8-1"></span>**Figure 7 Control card power board connector schematic**

#### *Attention:* **The power board connector is also providing the power supply for the power GND supply domain. Hence it may carry hazardous voltages.**

As it can be seen i[n Figure 7,](#page-8-1) each signal entering XMC1300 Digital Power Control Card from the power board connector is additionally protected by an ESD protection from Infineon.

XMC1300 has internal ESD protection in each pin, however, given the general purpose characteristic of this control card, additional ESD protection is required to protect from very noisy power board environment that could eventually damage the control card or the microcontroller in it.

The pin out of the connector is detailed in [Table 2.](#page-8-2)

| Pin<br>number  | <b>Signal Name</b> | Port in<br><b>XMC1300</b>  | <b>Peripheral function Note</b>     |                                                                                                    |
|----------------|--------------------|----------------------------|-------------------------------------|----------------------------------------------------------------------------------------------------|
|                | <b>GND</b>         |                            |                                     | Digital GND                                                                                                    |
| 2              | <b>VDD</b>         |                            |                                     | 12V input from power board to control<br>card                                                                                   |
| 3              | USIC2/GP5          | P <sub>1.0</sub>           | U0C0.DOUT0 or<br>U0C0.DX0C          | Can be used as serial port or user port<br>pin                                                                                  |
| $\overline{4}$ | USIC <sub>0</sub>  | Not<br>connected<br>(PI.3) | <b>U0C1.SCLKOUT</b> or<br>U0C1.DX1A | The power board connector is per<br>default disconnected to permit<br>communication with Virtual COM port to<br>computer (R113) |
| 5              | USIC3/GP4          | P1.1                       | U1C1.DX0D                           | Can be used as serial port or user port                                                                                         |

<span id="page-8-2"></span>**Table 2 Power board connector pin out**

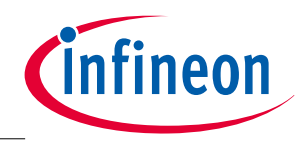

### **Hardware Description**

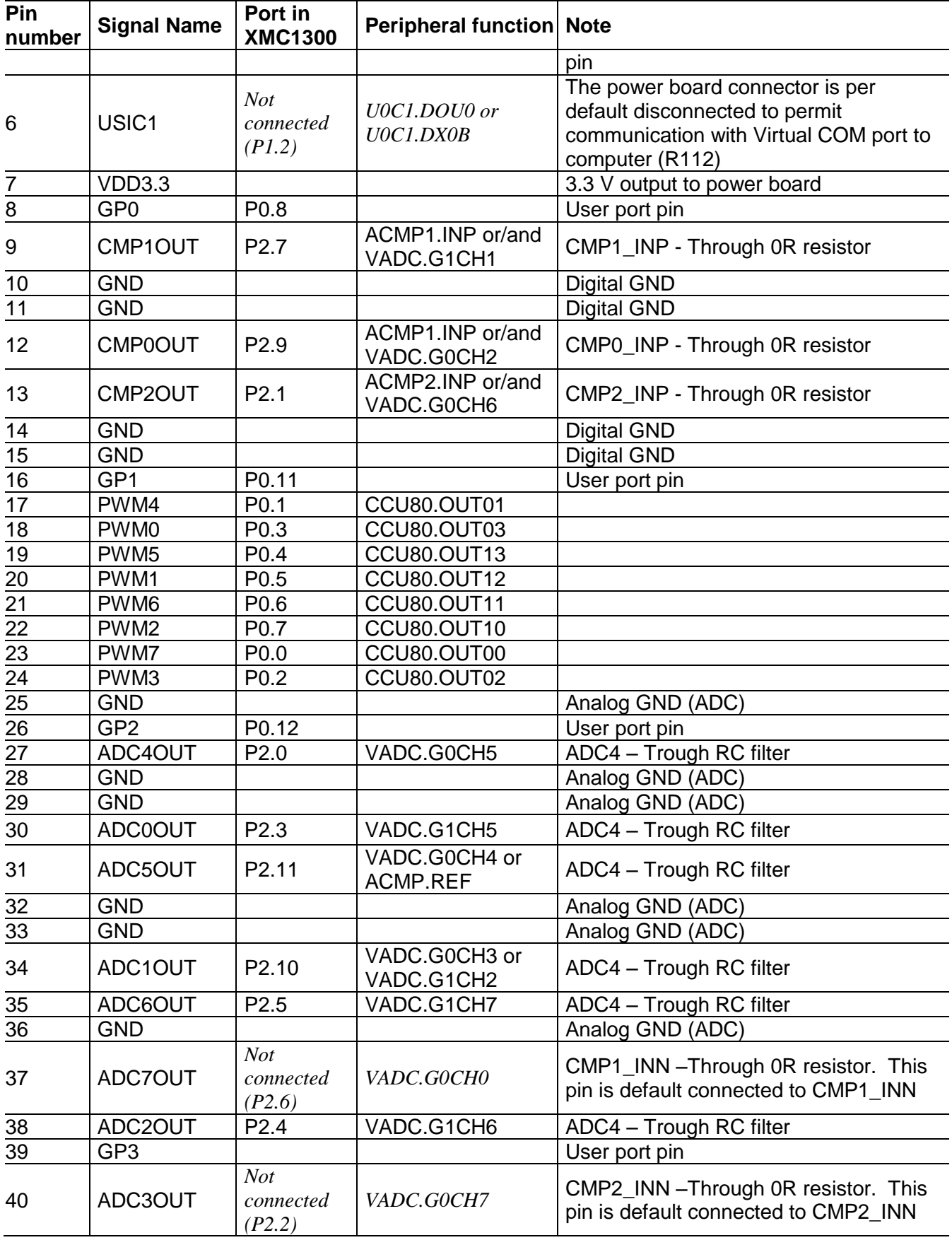

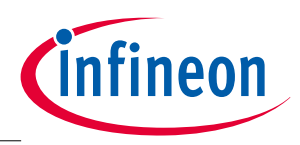

#### **Hardware Description**

Given the flexible pin out in XMC1300, the functions above can be modified with SW configurations. I[nFigure](#page-10-1)  [8,](#page-10-1) the PWM options are depicted. The pin out is done to fully cover High Resolution PWM (HRPWM) outputs. However, combinations of CCU8 and HRPWM are possible.

Several topologies in power supplies can be controlled with that pin out including LLC with synchronous rectification, multi-phase buck/boost converters, PFC stages and much more.

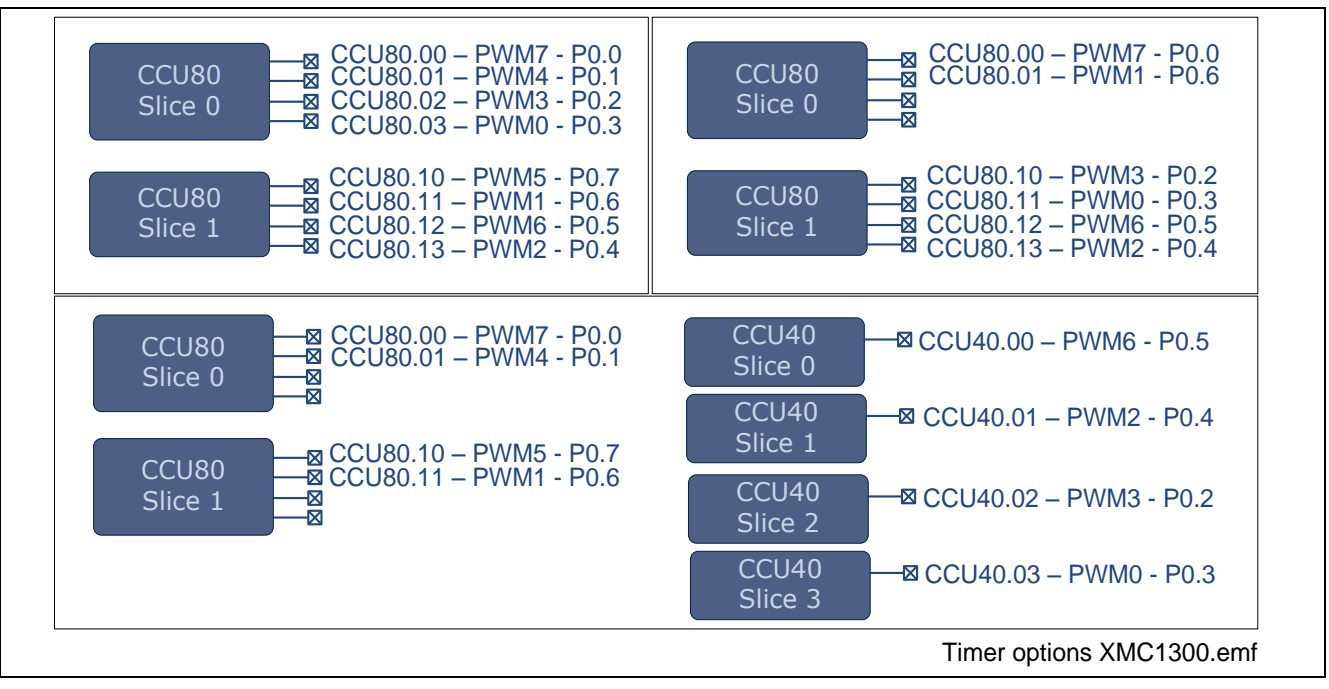

#### <span id="page-10-1"></span>**Figure 8 PWM output options with CCU8 and CCU4**

### <span id="page-10-0"></span>**2.5 Comparator reference generation**

XMC1300 includes 3 analog comparators that can be used for protections such as overcurrent or overvoltage, but as well for valley detection or peak current control in sophisticated power conversion systems.

Those comparators need a reference generation that is created from a PWM signal together with an on board RC filter. The configuration for all 3 comparators and their reference generation is depicted into [Figure 9.](#page-11-0)

The RC filter used is a second order that provides better dynamic response and fewer ripple. The filter can be configured by the user by exchanging the components of it to fit the specific requirements of the application, for example, for a reference that needs to vary quickly, a smaller capacitor network is necessary, however increasing output voltage ripple.

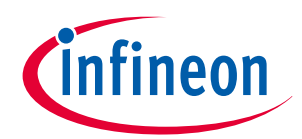

#### **Hardware Description**

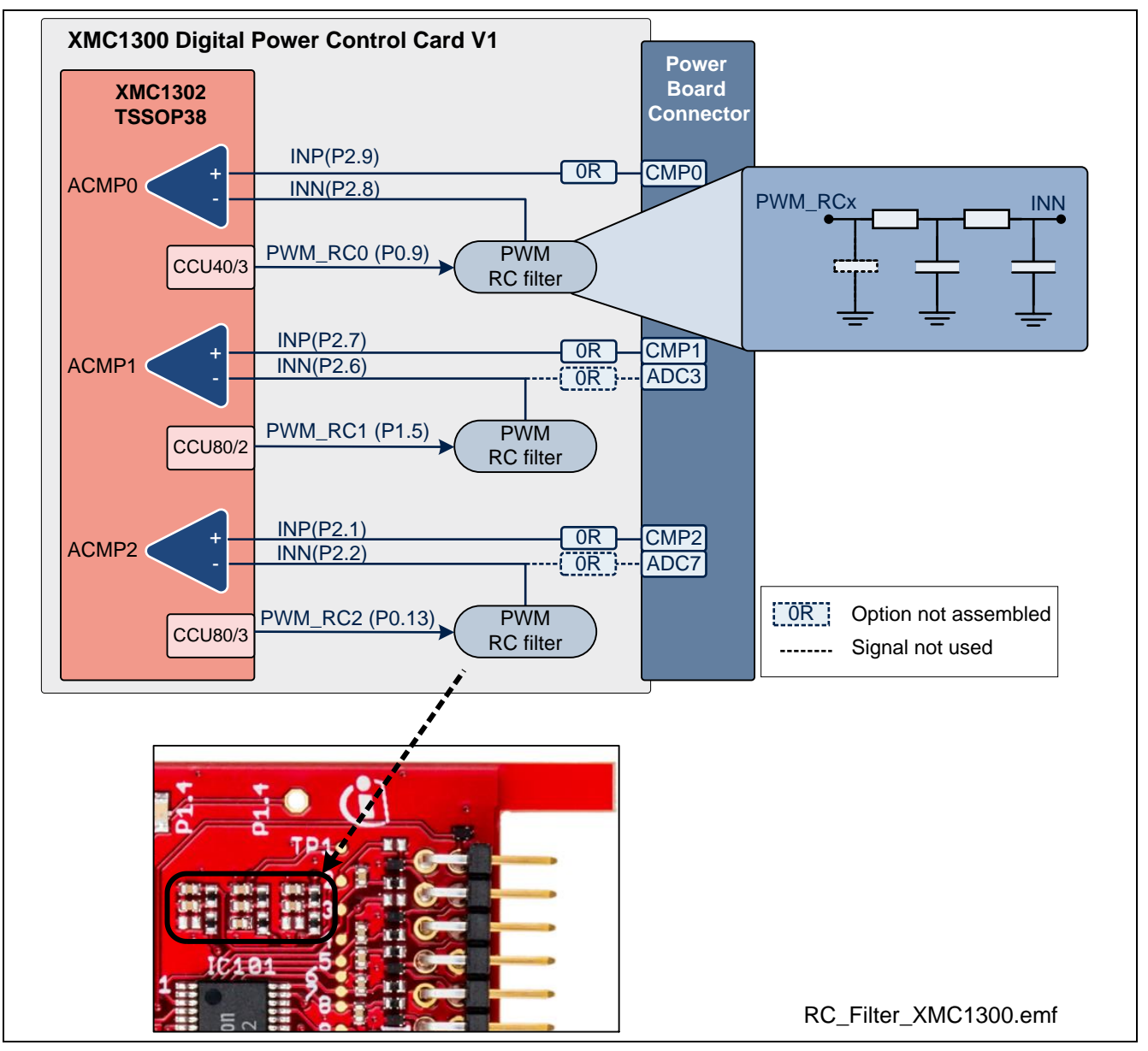

<span id="page-11-0"></span>**Figure 9 Comparator reference generation**

XMC1300 Digital Power Control Card provides flexibility to implement different use cases. In [Figure 10,](#page-12-1) two important use cases are demonstrated.

- Use case 1: more than 6 ADC channels are needed. In XMC1300, comparator inputs and ADC inputs can be shared if required. In such case, the comparator reference and the comparator input signal can be measured simultaneously with the ADC with up to 12 bits resolution.
- Use case 2: the accuracy of a RC filter generated reference is limited even when using second order filter. In some cases, a very accurate reference for the comparator might be critical for the system. In such case, a reference signal can be connected from the power board side by assembling the corresponding 0R resistor and removing the RC filter connection to INN.

The signal in CMP2 will be compared to a high accuracy reference

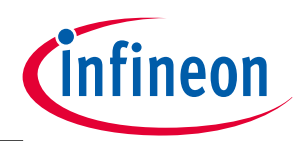

**Hardware Description**

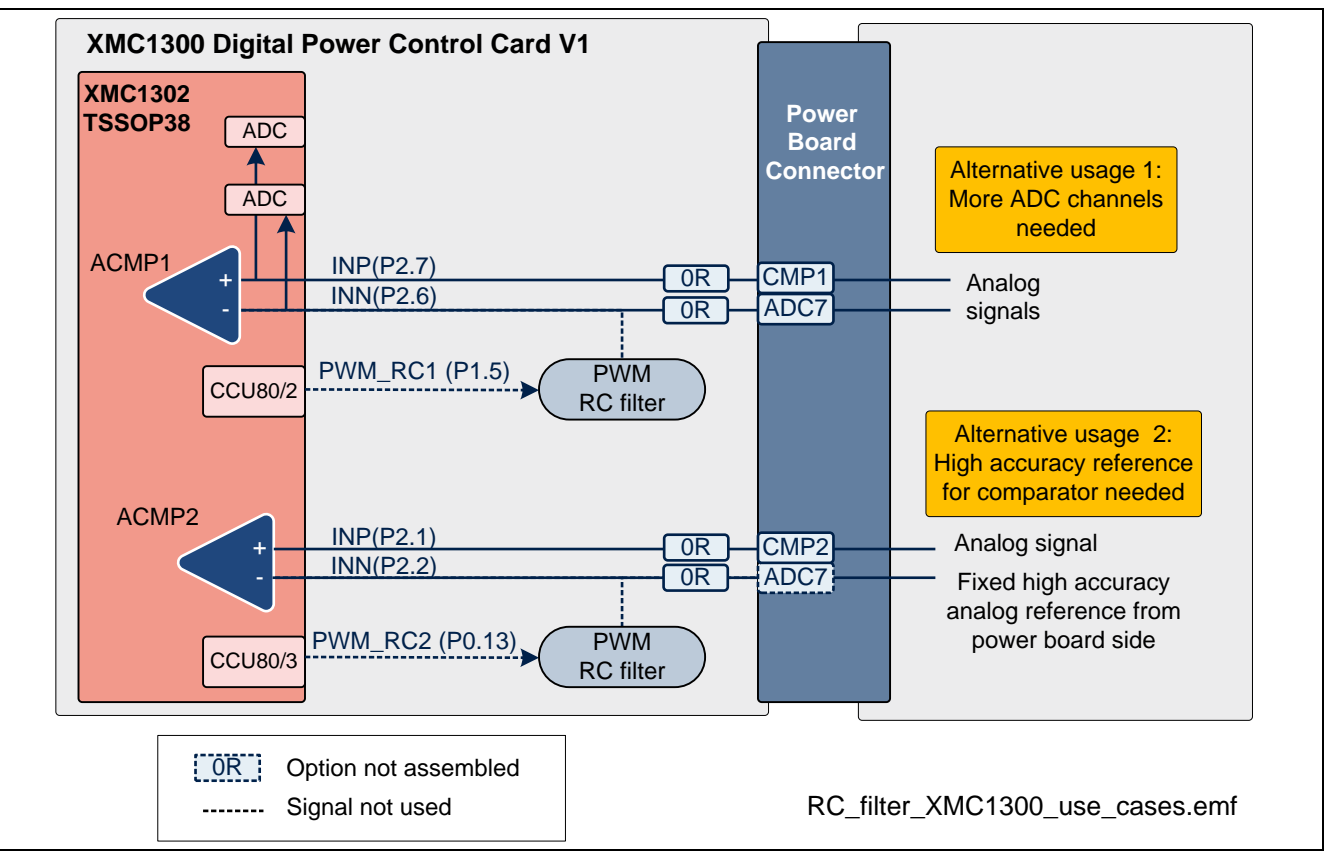

<span id="page-12-1"></span>**Figure 10 Possible comparator use cases** 

### <span id="page-12-0"></span>**2.6 Analog Comparator input filter option**

Comparator input signals entering the control card from the power board connector, can be additionally filtered with an RC filter option. As can be seen in [Figure 11,](#page-12-2) there is a not assembled 0402 option component. This is typically a capacitor. That filter can be used to reject high frequency noise in the comparator input signal.

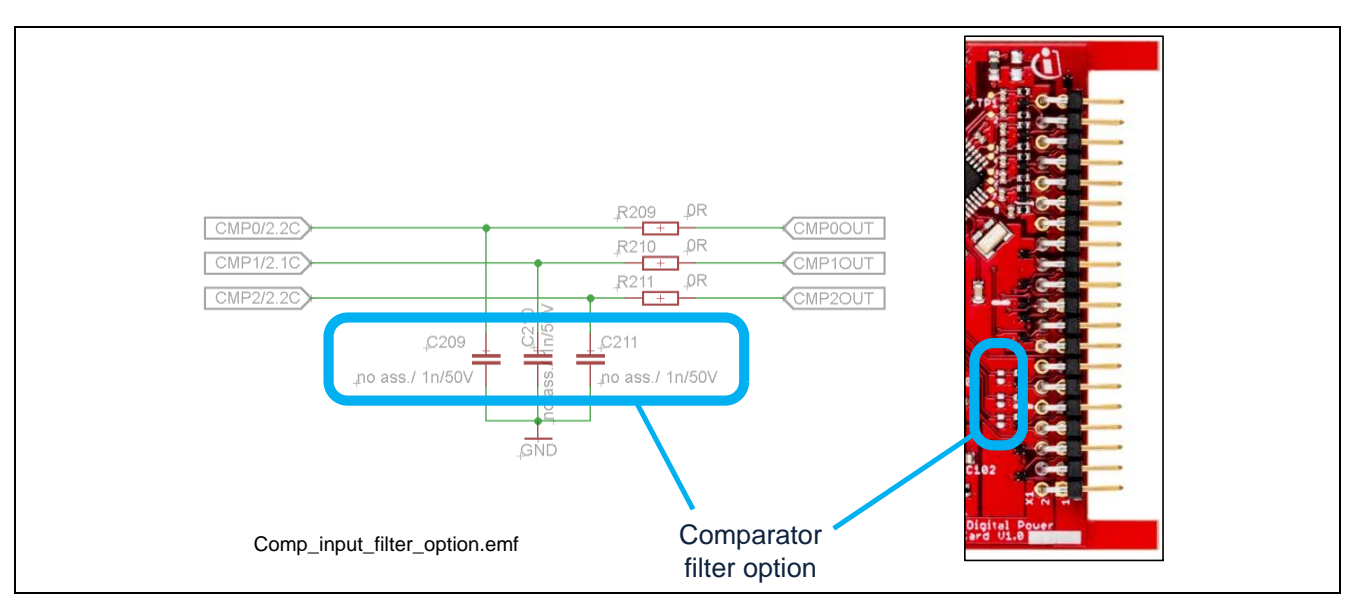

<span id="page-12-2"></span>**Figure 11 Comparator input filter option- default not assembled**

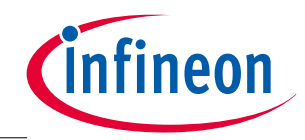

#### **Hardware Description**

### <span id="page-13-0"></span>**2.7 Analog to Digital Converter (ADC) input filter**

All ADC inputs in the control card are filtered with a high frequency cross-over frequency RC filter, as shown in [Figure 12.](#page-13-2) This will help to remove undesired high frequency noise from the input signals, and therefore, will improve the measurement performance of the microcontroller

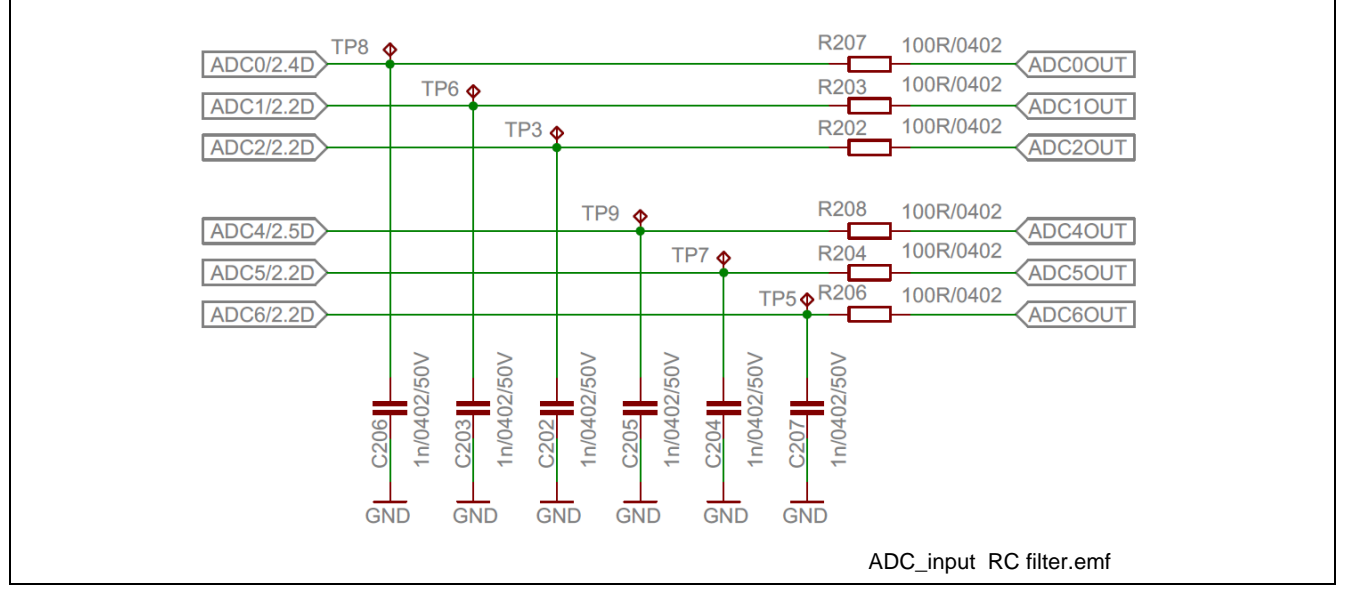

<span id="page-13-2"></span>**Figure 12 ADC input RC filter schematic**

### <span id="page-13-1"></span>**2.8 Communication channel options**

XMC1300 Digital Power Control Card provides different communication paths to the power board side or to the computer side through the OBD explained in section.

XMC1300 includes 2 independent serial channels that can be configured to work with different protocols like I2C, UART or SPI. In order to support 2 channels into the power board with in many cases is necessary, and at the same time to allow communication with the computer, XMC1300 Digital Power Control Card has been prepared with or resistors to easily switch channels.

In [Figure 13](#page-14-0) the set up in XMC1300 Digital Power Control Card can be seen in detailed. The default configuration is:

- USIC0C0: UART through the OBD to the computer
	- $O$  P1.3  $\rightarrow$  PC\_TXD\_DEV
	- $O$  P1.2 $\rightarrow$ PC\_RXD\_DEV
- USIC0C1: general purpose serial channel to power board. For example for PMBus™ (pull ups must be provided in the power board side)
	- $\circ$  P1.0  $\rightarrow$  USIC2
	- $O$  P1.1 $\rightarrow$ USIC3

Optionally, by removing assembled resistors R114 and R115 (labeled as PC in [Figure 13](#page-14-0) and in silkscreen of the board), and mounting R112 and R113 (labeled as PM), 2 general purpose channels are routed to the power board, providing following configuration:

- USIC0C0: general purpose serial channel to power board. For example for PMBus<sup>TM</sup> (pull ups must be provided in the power board side)
	- $O$  P1.3  $\rightarrow$  USIC0
		- $P1.2 \rightarrow USIC1$

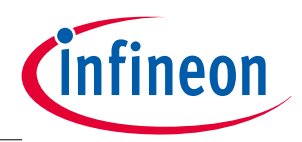

#### **Hardware Description**

- USIC0C1: general purpose serial channel to power board. For example for PMBus™ (pull ups must be provided in the power board side)
	- $O$  P1.0  $\rightarrow$  USIC2
	- $O$  P1.1 $\rightarrow$ USIC3

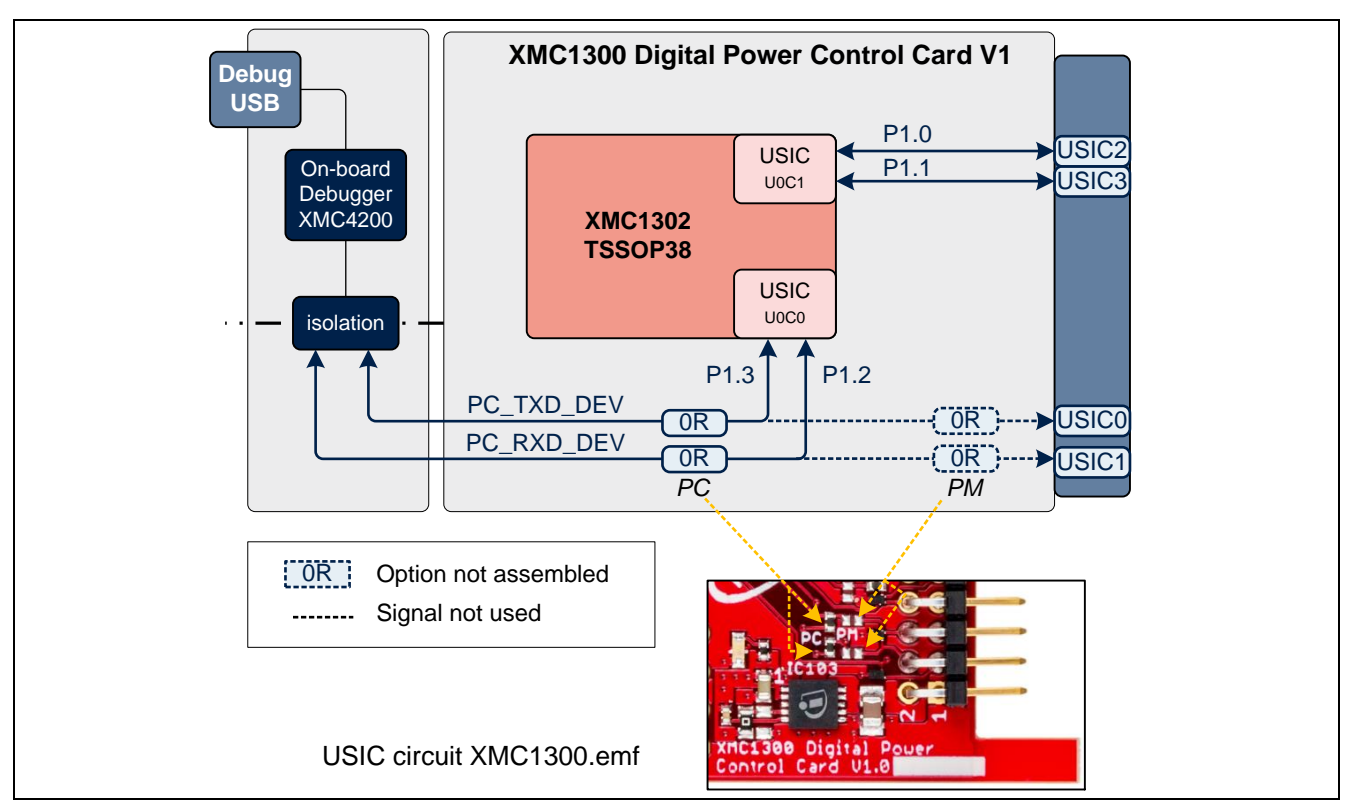

<span id="page-14-0"></span>**Figure 13 Serial communication interfaces possible inXMC1300 Digital Power Control Card**

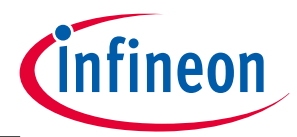

**Production Data**

## <span id="page-15-0"></span>**3 Production Data**

### <span id="page-15-1"></span>**3.1 Schematics**

This chapter contains the schematics for XMC1300 Digital Power Control Card The board has been designed with Eagle. The full PCB design data of this board can also be downloaded fro[m www.infineon.com/xmc-dev.](http://www.infineon.com/xmc-dev)

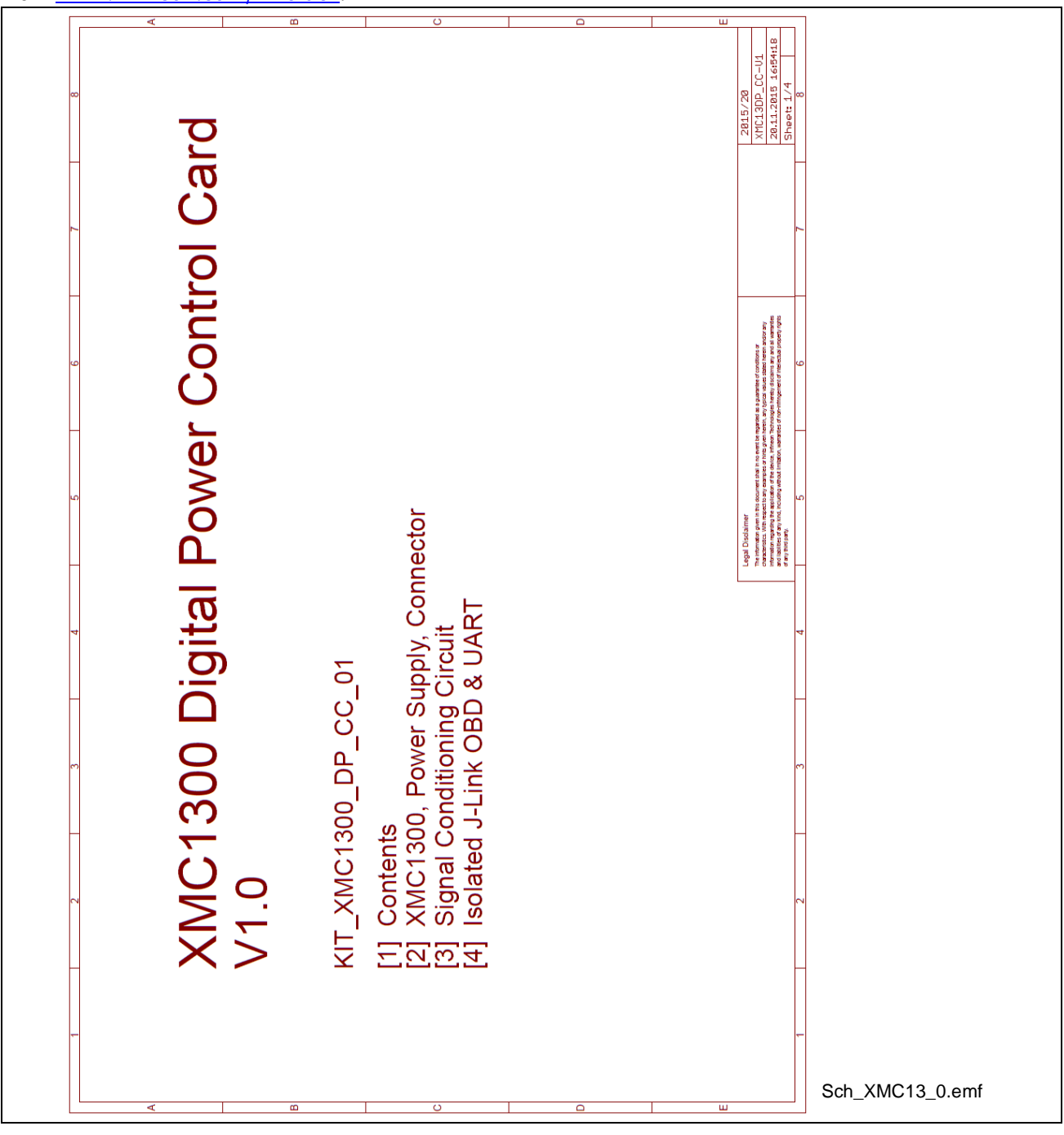

**Figure 14 Schematic page 0: cover**

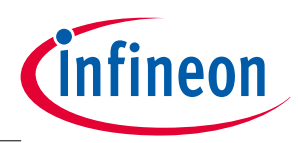

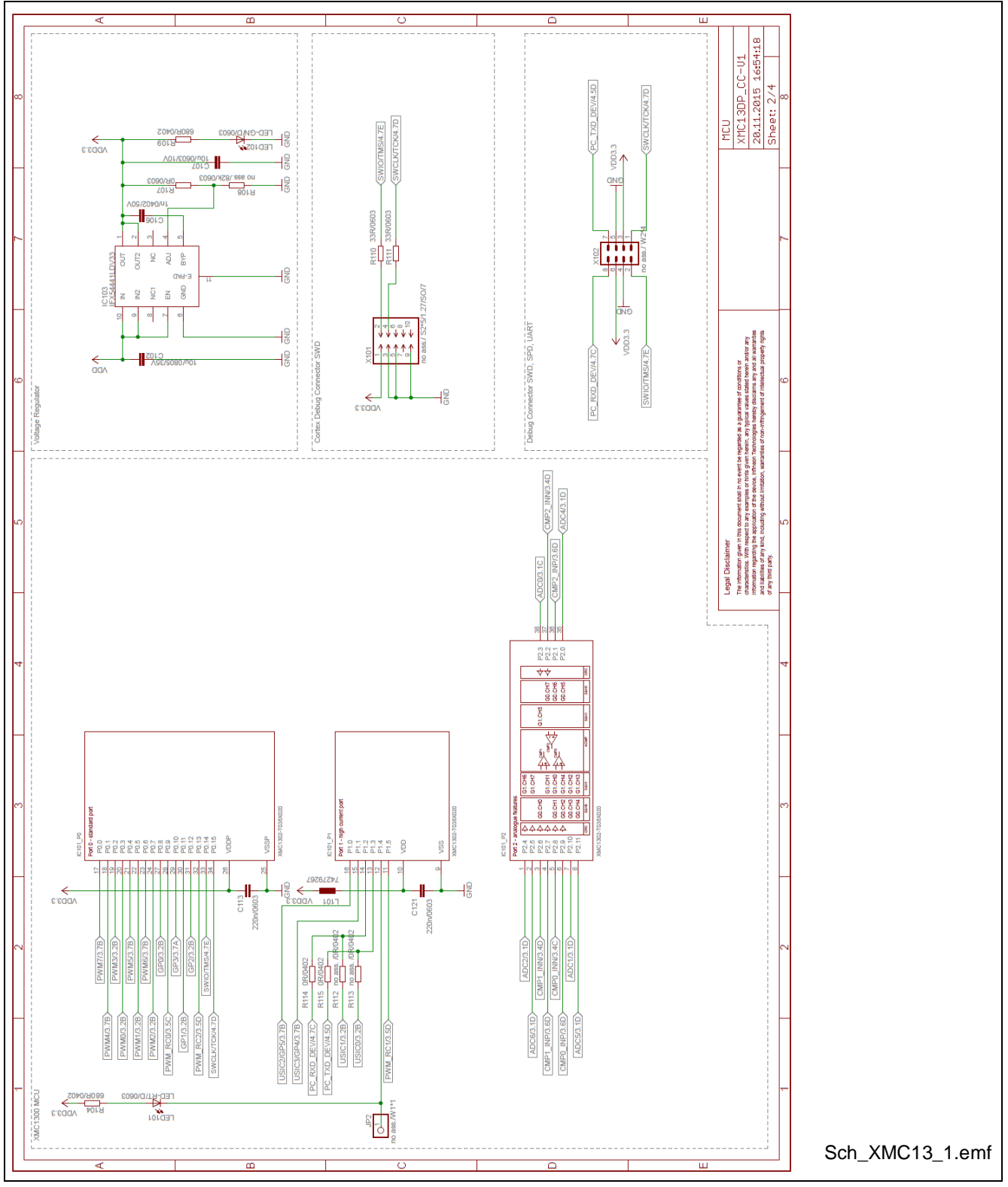

**Figure 15 Schematic page1: MCU**

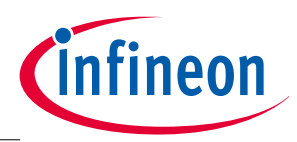

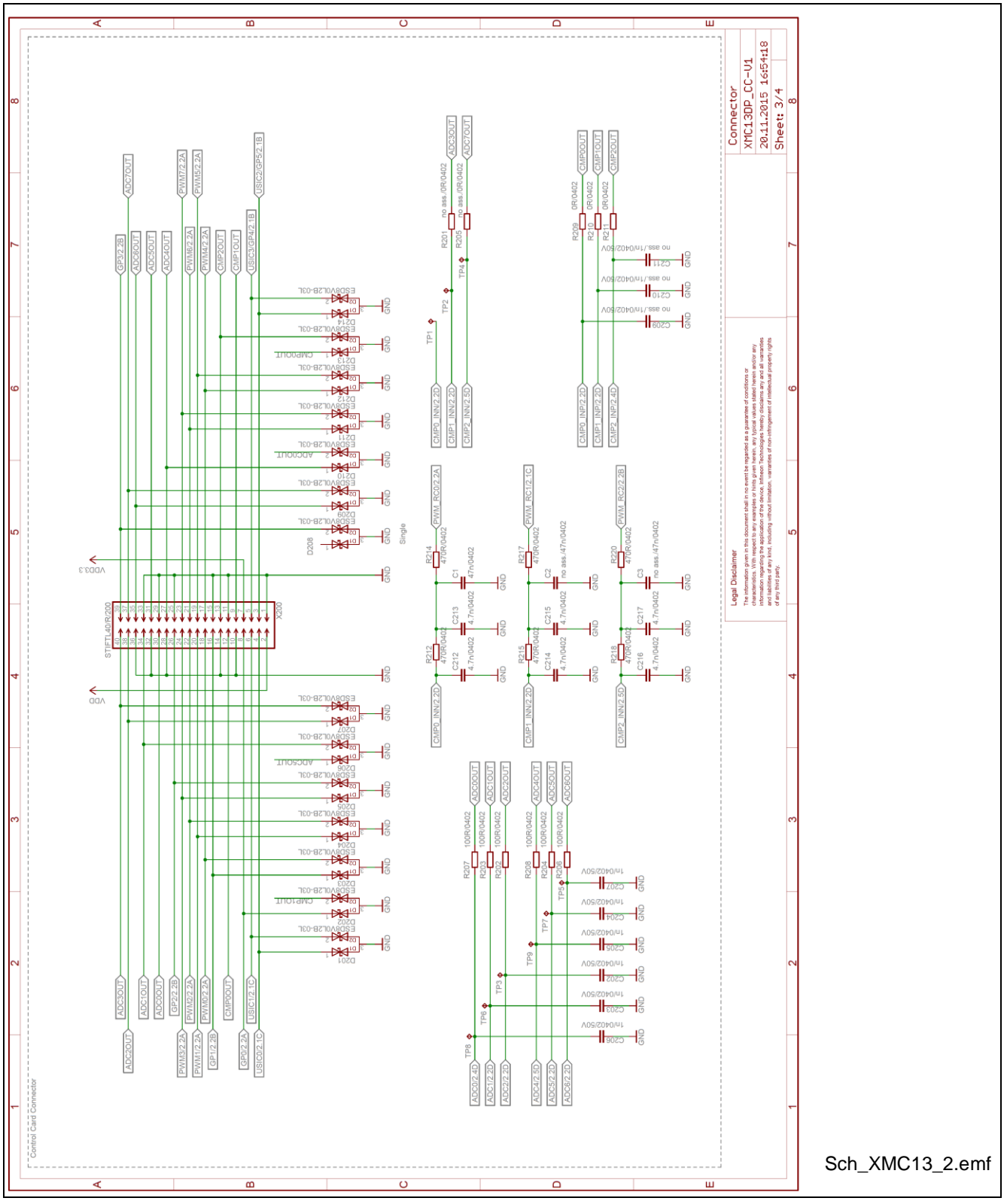

**Figure 16 Schematic page 2: connector**

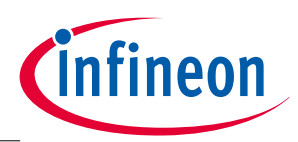

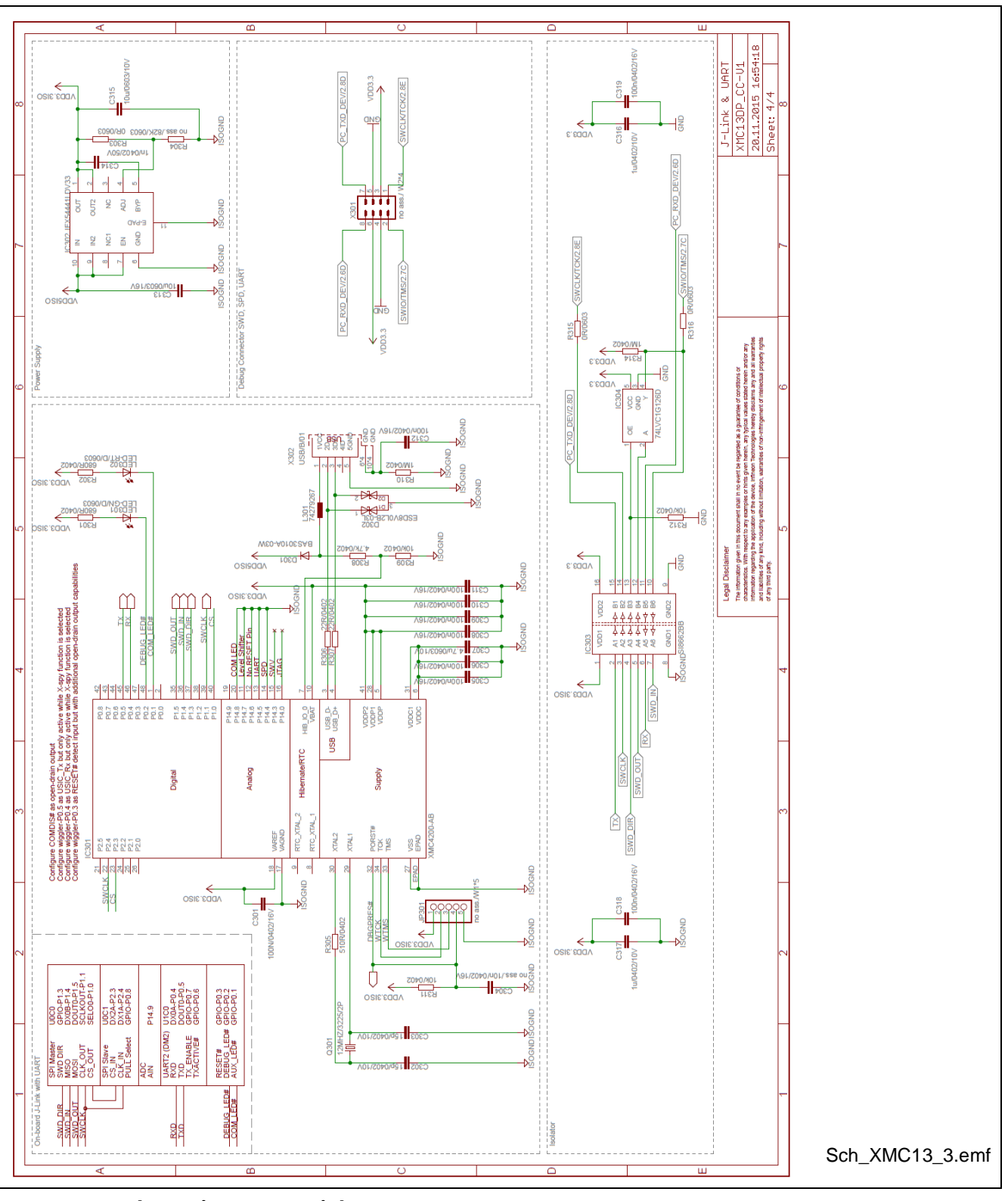

**Figure 17 Schematic page 3: JLink &UART**

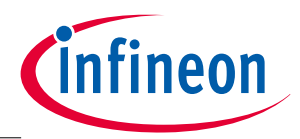

### **Production Data**

### <span id="page-19-0"></span>**3.2 Component Placement**

In [Figure 18](#page-19-2) the placement of some components is shown in a layout snapshot of the top layer of XMC1300 Digital Power Control Card

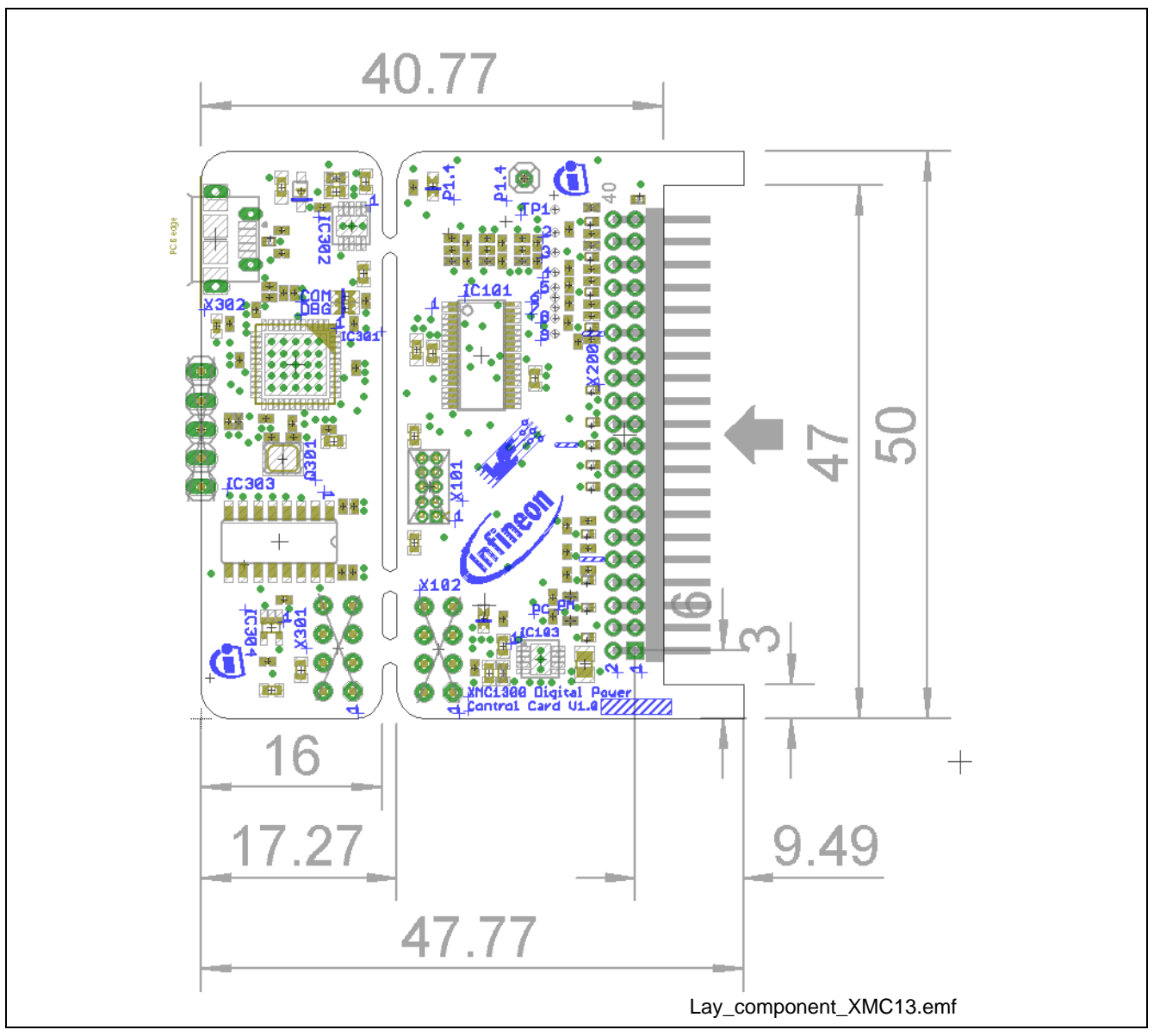

<span id="page-19-2"></span>**Figure 18 Layout and component placement top view of XMC1300 Digital Power Control Card**

### <span id="page-19-1"></span>**3.3 Bill Material (BOM)**

This board has been done in collaboration with Würth Elektronik. In [Figure 19,](#page-20-0) the different components in the board are shown. In table 4 a complete bill of material is given.

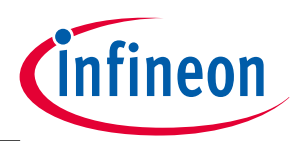

#### **Production Data**

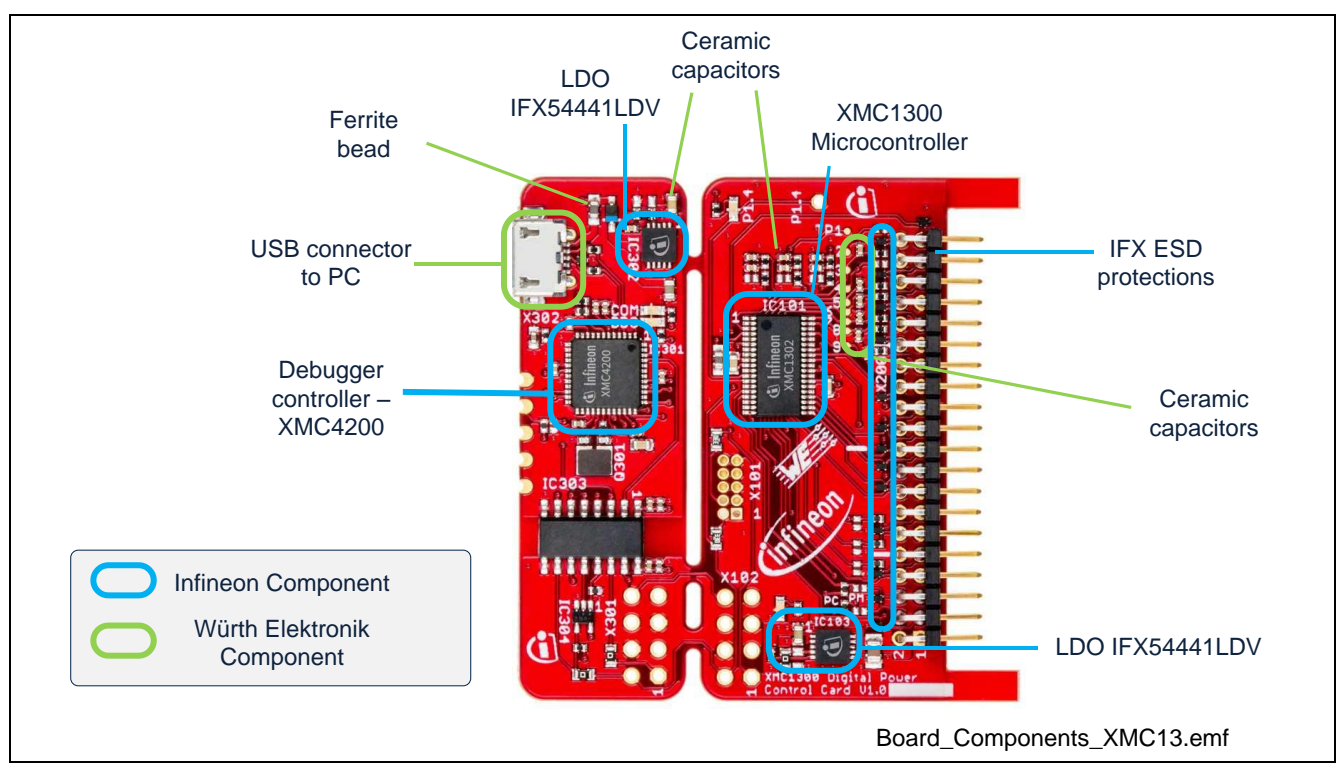

<span id="page-20-0"></span>**Figure 19 Components from Infineon and Würth Elektronik**

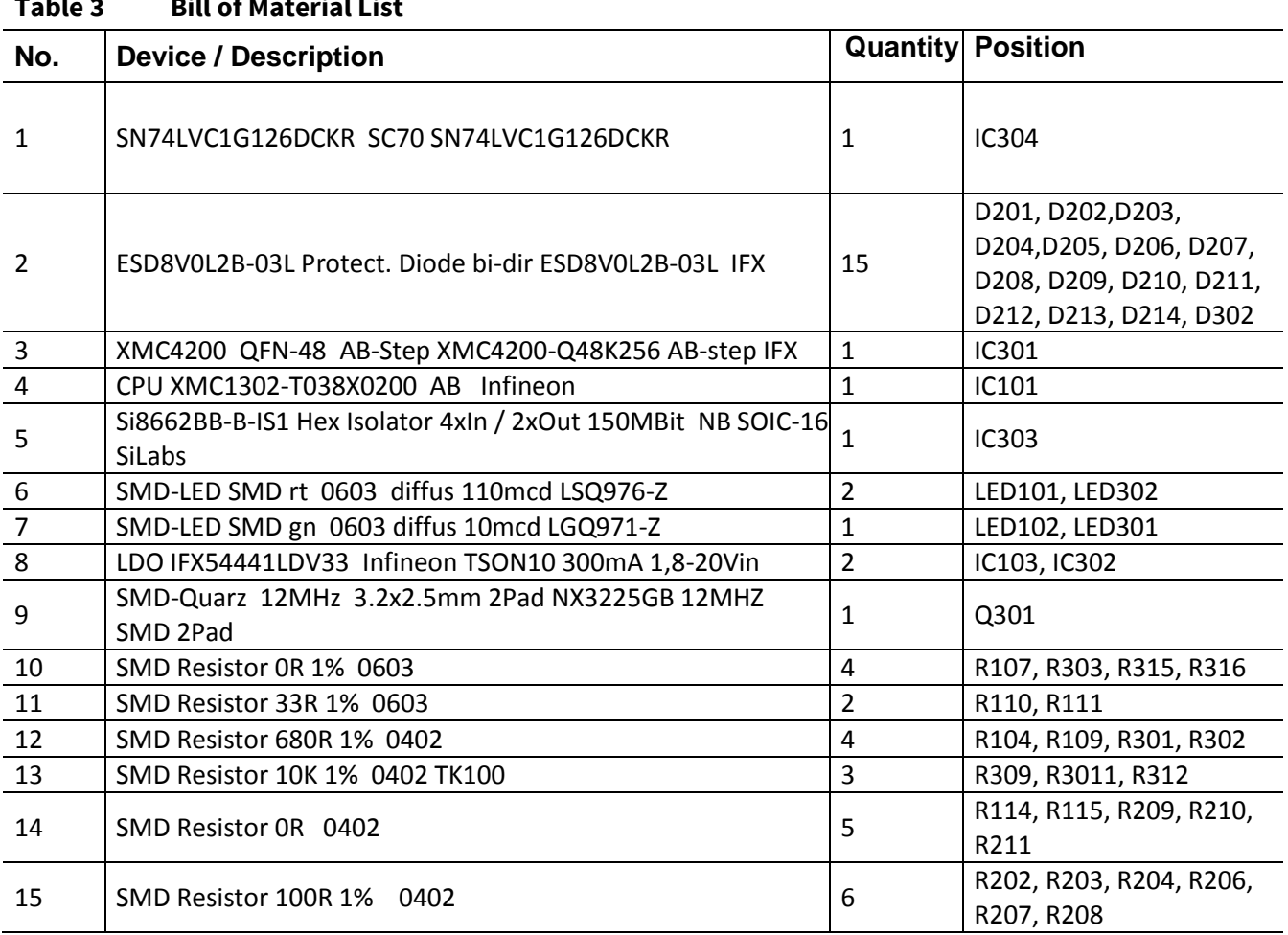

### **Table 3 Bill of Material List**

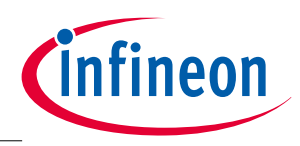

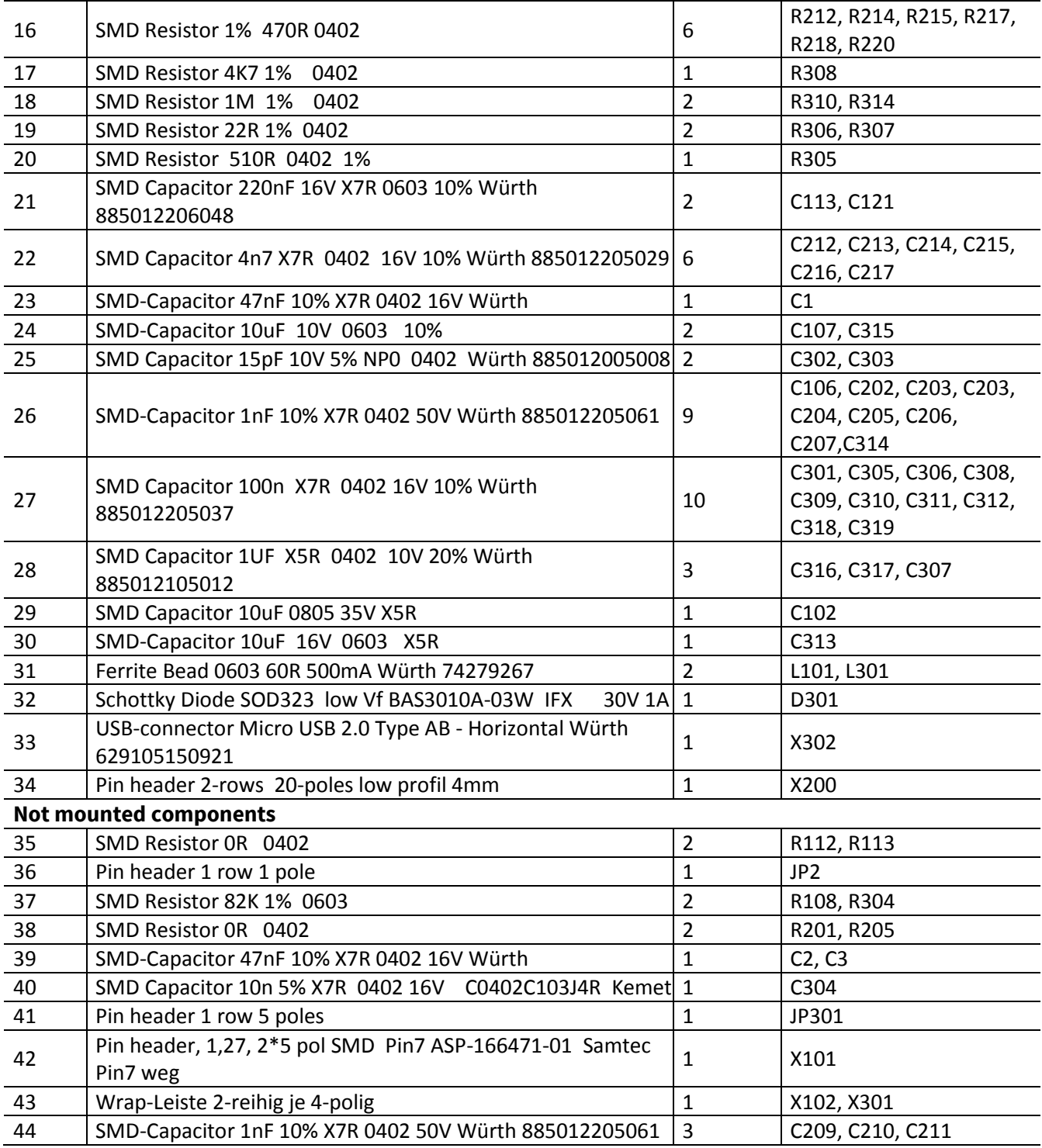

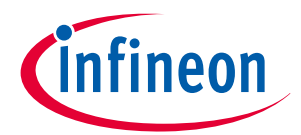

**Revision History**

# <span id="page-22-0"></span>**4 Revision History**

**Current Version is V1.0, 2015-10**

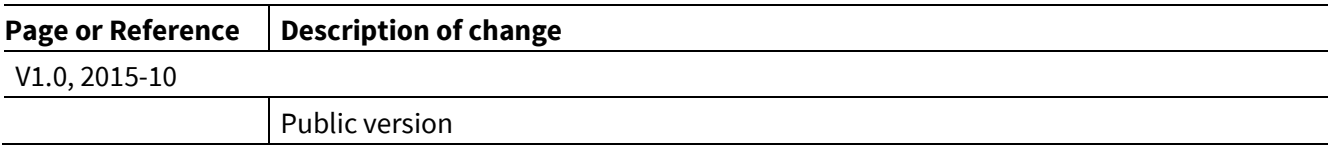

#### **Trademarks of Infineon Technologies AG**

µHVIC™, µIPM™, µPFC™, AU-ConvertIR™, AURIX™, C166™, CanPAK™, CIPOS™, CIPURSE™, CoolDP™, CoolGaN™, COOLIR™, CoolSEC™, CoolSiC™,<br>DAVE™, DI-POL™, DirectFET™, DrBlade™, EasyPIM™, EconoBRIDGE™, EconoDUAL™, EconoP OPTIGA™, OptiMOS™, ORIGA™, PowIRaudio™, PowIRStage™, PrimePACK™, PrimeSTACK™, PROFET™, PRO-SIL™, RASIC™, REAL3™, SmartLEWIS™, SOLID FLASH™, SPOC™, StrongIRFET™, SupIRBuck™, TEMPFET™, TRENCHSTOP™, TriCore™, UHVIC™, XHP™, XMC™

Trademarks updated November 2015

#### **Other Trademarks**

All referenced product or service names and trademarks are the property of their respective owners.

#### **<www.infineon.com>**

**Published by Infineon Technologies AG 81726 München, Germany © 2015 Infineon Technologies AG.** The information given in this document shall in no event be regarded as a guarantee of conditions or characteristics ("Beschaffenheitsgarantie") . With respect to any examples, hints or any typical values stated herein and/or any information regarding the application of the product, Infineon For further information on the product, technology, (**[www.infineon.com](http://www.infineon.com/)**). **WARNINGS** Due to technical requirements products may contain **Edition 2015-10**

**All Rights Reserved.**

**Do you have a question about this document?**

**Email[: erratum@infineon.com](mailto:erratum@infineon.com;ctdd@infineon.com?subject=Document%20question%20)**

**Document reference**  UG\_201511\_PL30\_002

#### **IMPORTANT NOTICE**

Technologies hereby disclaims any and all warranties and liabilities of any kind, including without limitation warranties of noninfringement of intellectual property rights of any third party.

In addition, any information given in this document is subject to customer's compliance with its obligations stated in this document and any applicable legal requirements, norms and standards concerning customer's products and any use of the product of Infineon Technologies in customer's applications.

The data contained in this document is

delivery terms and conditions and prices please contact your nearest Infineon Technologies office

dangerous substances. For information on the types in question please contact your nearest Infineon Technologies office.

Except as otherwise explicitly approved by Infineon Technologies in a written document signed by authorized representatives of Infineon Technologies, Infineon Technologies' products may not be used in any applications where a failure of the product or any consequences of the use thereof can reasonably be expected to result in personal injury.